# **Contacts REST API - Version 3.0**

### **Table of Contents**

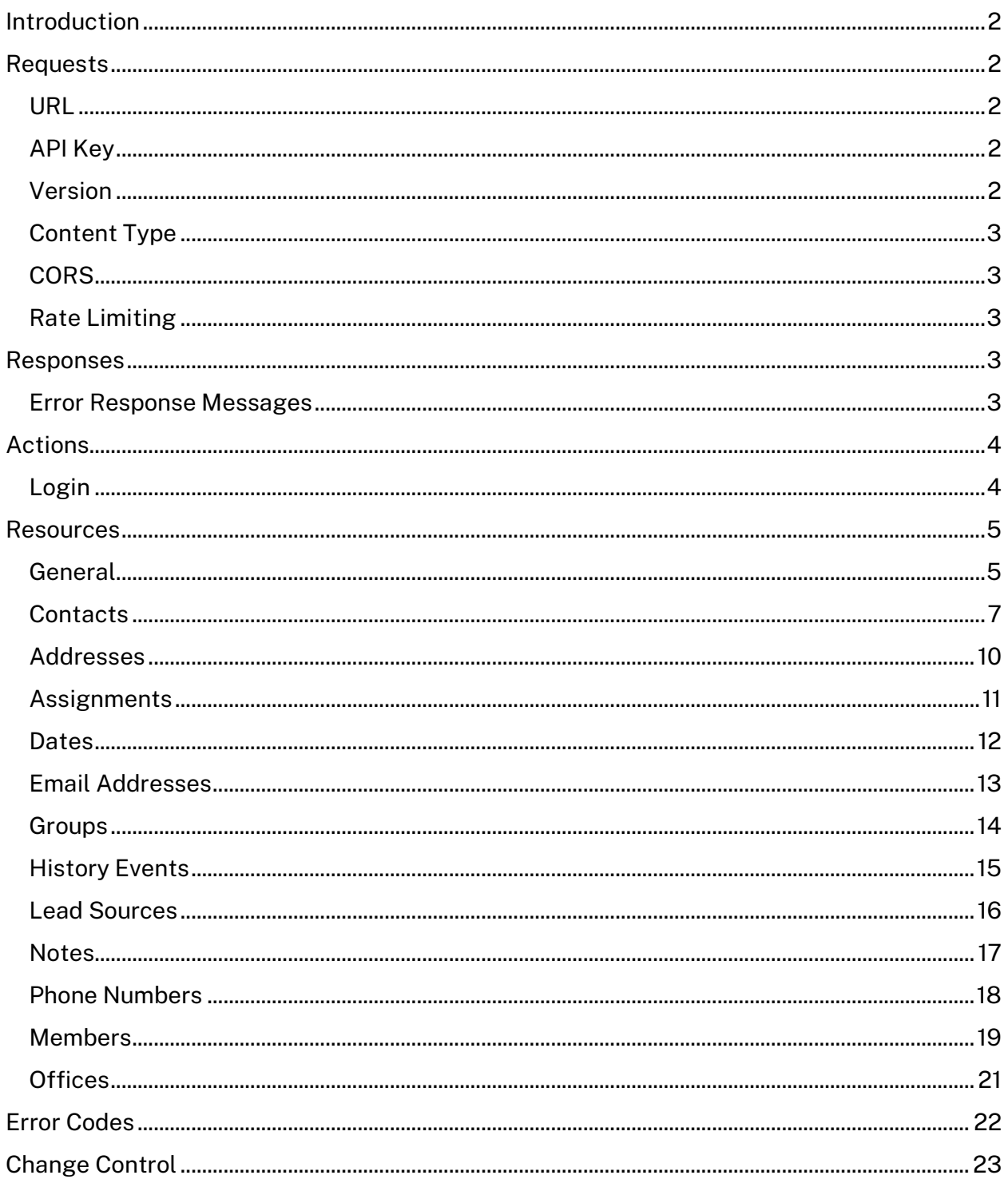

<span id="page-0-0"></span> $\mathbf{1}$ 

### Introduction

The Contacts REST API is a way for your application to interact with your contact data. It is a RESTful web service that you can use to query data and add, update or delete data. The API supports JSON based requests and responses.

### <span id="page-1-0"></span>Requests

All HTTP requests to the API include some common elements.

#### <span id="page-1-1"></span>URL

When your application is granted access to the API you will be given a base URL to use when making requests to the API. Beginning with v3 of this API, this URL must be used with SSL. Any requests made to the API not using *https://* will be rejected with a "403 Forbidden" response.

*Example:* https://contacts.realestatedigital.com

### <span id="page-1-2"></span>API Key

Ĭ.

Every request to the API must include an API key in the http headers. One key will be provided to each customer after signing the Contact REST API Master Services Agreement. The name of the header is X-RED-ApiKey. If an API key is not provided with the request an HTTP status code of 401 Not Authorized will be returned.

*Example:*

*X-RED-ApiKey: 119DCFA925FE43A5BB0AFC67CC550B39*

#### <span id="page-1-3"></span>Version

Every request to the API must include a version in the URL. This ensures that your application accesses a stable interface. The version must be included immediately after the host in the URL. If no version is provided in the URL a 404 Not Found HTTP status code will be returned in the response. When a new version is released the previous version will be supported for 90 calendar days. After 180 calendar days, RED reserves the right to decommission the prior version including deactivating and disabling all access to the URLs for the prior version.

*Example:*

<span id="page-1-4"></span>*https://contacts.realestatedigital.com/v3/contacts/119DCFA925FE43A5BB0AFC67CC550B39*

### Content Type

Any requests that POSTs or PUTs data to the API may format the data as JSON. The appropriate Content-Type header must be set, accepted values are application/json. If a Content-Type header is not provided, or is not one of the accepted values, a 400 Bad Request HTTP status code will be returned. A request may also specify the content type of the response body using the Accept header. The default response type is application/json.

### <span id="page-2-0"></span>**CORS**

Cross-origin resource sharing (CORS) is supported, for browser-based access to the API.

### <span id="page-2-1"></span>Rate Limiting

RED imposes rate limits on all APIs to ensure maximum performance for all its customers and their developers, and to protect the user experience on customer websites. Rate limits may be different per RED API and are noted in your signed application services agreement.

### <span id="page-2-2"></span>Responses

Responses to API requests use standard HTTP response codes, with an optional response body. Any error condition (HTTP status codes of 4xx or 5xx) will include an API response message. A successful action request (such as Login) (HTTP status code 200) will also include an API response message. A successful resource request will result in an HTTP status code of 200 OK along with the requested resource in the response body for GET requests, a status of 201 Created for POST requests along with the location of the newly created resource in the Location header, or a status of 204 No Content for successful PUT requests.

#### <span id="page-2-3"></span>Error Response Messages

An error response message includes a JSON object in the response body. This object has two properties, "message" and "errors". The "message" property gives a description of the general condition, and the "errors" property is an array of specific error messages. Each error message contains a code and a message. If the response is a success, the "errors" property will be empty.

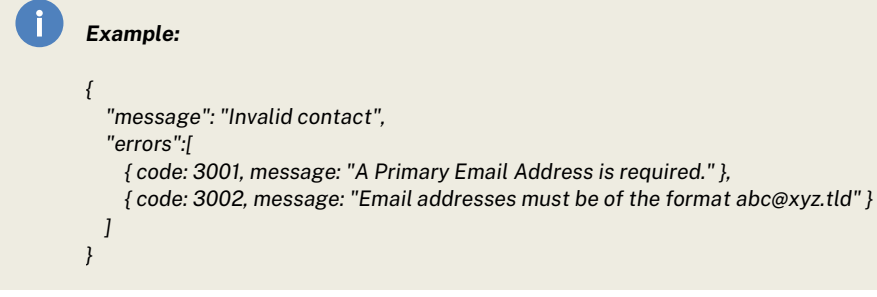

Note: See possible error codes at the bottom of this document.

### <span id="page-3-0"></span>Actions

Action requests are for API functionality that does not access a specific resource type.

### <span id="page-3-1"></span>Login

The Login action is to authenticate a user for subsequent requests to a restricted resource. A restricted resource is one that requires acting on behalf of a user. Examples would be getting a specific contact profile, or posting a new email address for a specific contact.

A Login request must be a POST, and include two parameters, "userLoginId" and "password", both are required. If either parameter is missing a 400 Bad Request response will be returned. If a user is not found with the provided credentials a 401 Not Authorized response will be returned.

A successful Login response will include a cookie in the headers named .contactsapiauth. This cookie must be included in requests to restricted resources. It will also include a response body object with a "message" property that includes the location to the contact resource that corresponds to the login credentials posted.

<span id="page-3-2"></span>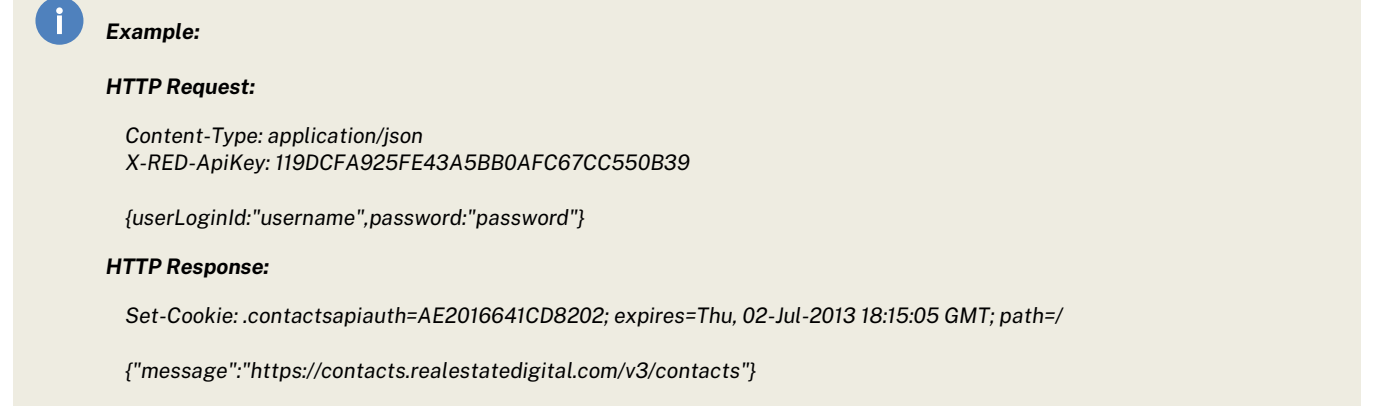

### **Resources**

Resource requests are for modifying and accessing types of objects within the rDesk CRM application. HTTP verbs are used to determine what type of action to take with the request. See each resource for integration details which are different than below. Model definitions are based on the emerging RESO standard.

### <span id="page-4-0"></span>General

*/v3/[resource name] (GET) /v3/[resource name]/{resourceKey}/[sub-resource name]{ (GET)*

The GET request to the resource with no key supplied will result in an array containing all resources available to the authenticated user. If no resources are found an empty array will be returned.

*/v3/[resource name]/{resourceKey} (GET) /v3/[resource name]/{resourceKey}/[sub-resource name]{sub-resourceKey}/[ (GET)*

The GET request to the resource with a valid key will return one resource object if the resource being requested exists, with a 200 OK response. If no resource corresponding to the provided key is found, a 404 Not Found response will be returned.

### */v3/[resource name] (POST) /v3/[resource name]/{resourceKey}/[sub-resource name] (POST)*

The POST request to the resource will create a new instance of the resource based on model provided in the request body. When the resource is created successfully a 201 Created response will be returned. This response will include the URL of the new resource in the Location header. If the resource already exists, a 409 Conflict response will be returned. If the model fails validation, a 400 Bad Request response will be returned.

### */v3/[resource name]/{resourceKey} (PUT) /v3/[resource name]/{resourceKey}/[sub-resource name]{sub-resourceKey}/ (PUT)*

The PUT request to the resource will update an existing resource. When the resource is successfully updated a 204 No Content response will be returned. If the model fails validation, a 400 Bad Request response will be returned. If no resource corresponding to the provided key is found, a 404 Not Found response will be returned. A recommended approach is to first perform a GET operation with the key, update the fields that your application supports, then PUT the updated model.

### */v3/[resource name]/{resourceKey} (DELETE)*

*/v3/[resource name]/{resourceKey}/[sub-resource name]{sub-resourceKey} (DELETE)*

The DELETE request to the resource with a valid key will delete one resource object if the resource specific exists, with a 204 No Content response. If no resource corresponding to the provided key is found, a 404 Not Found response will be returned.

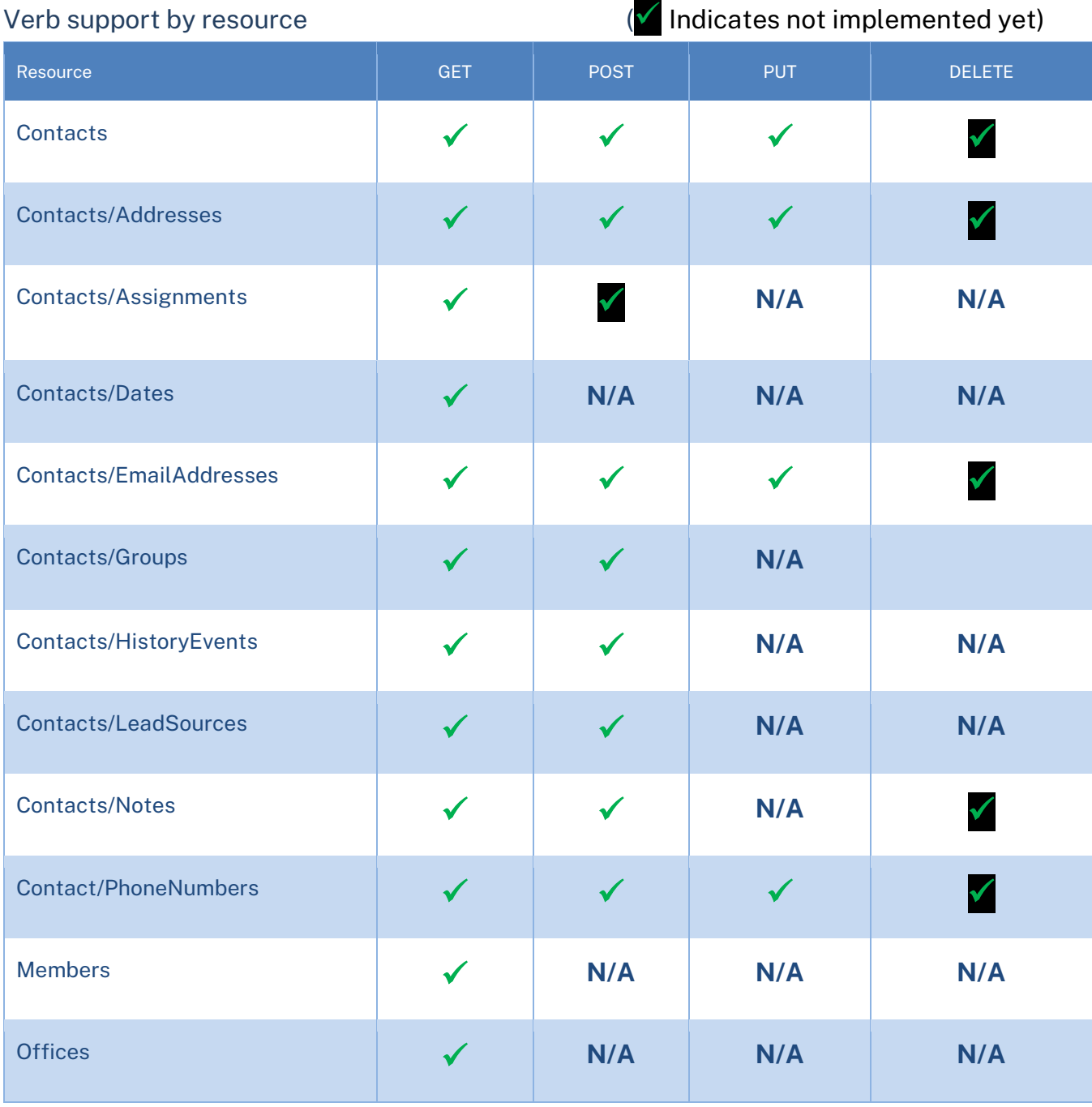

If the resource does not support the verb, a 405 Method Not Allowed response will be returned.

### GET/DELETE required fields

Accessing a specific resource via a GET or DELETE verb only requires a key which must be supplied in the URL.

### POST/PUT required fields

 $\checkmark$  indicates a field is required for this verb. If one of these fields is missing for a given verb, the model will not pass validation.

 indicates a field is not allowed or available for this verb. If one of these fields is present, it will be ignored.

### PUT operations

A PUT operation represents the new state of the resource. If a field is missing or blank, it will overwrite any pre-existing value.

### <span id="page-6-0"></span>**Contacts**

The Contacts resource allows modifying and accessing contacts within the rDesk CRM application. A contact object may be retrieved, a new contact may be added, or an existing contact profile may be updated. Deleting contacts is not allowed through the API. Getting a contact or updating a contact requires that the request be made in the context of an authenticated contact, by providing the **contactsapiauth** cookie retrieved from Login action.

#### Contacts Parameter Definition

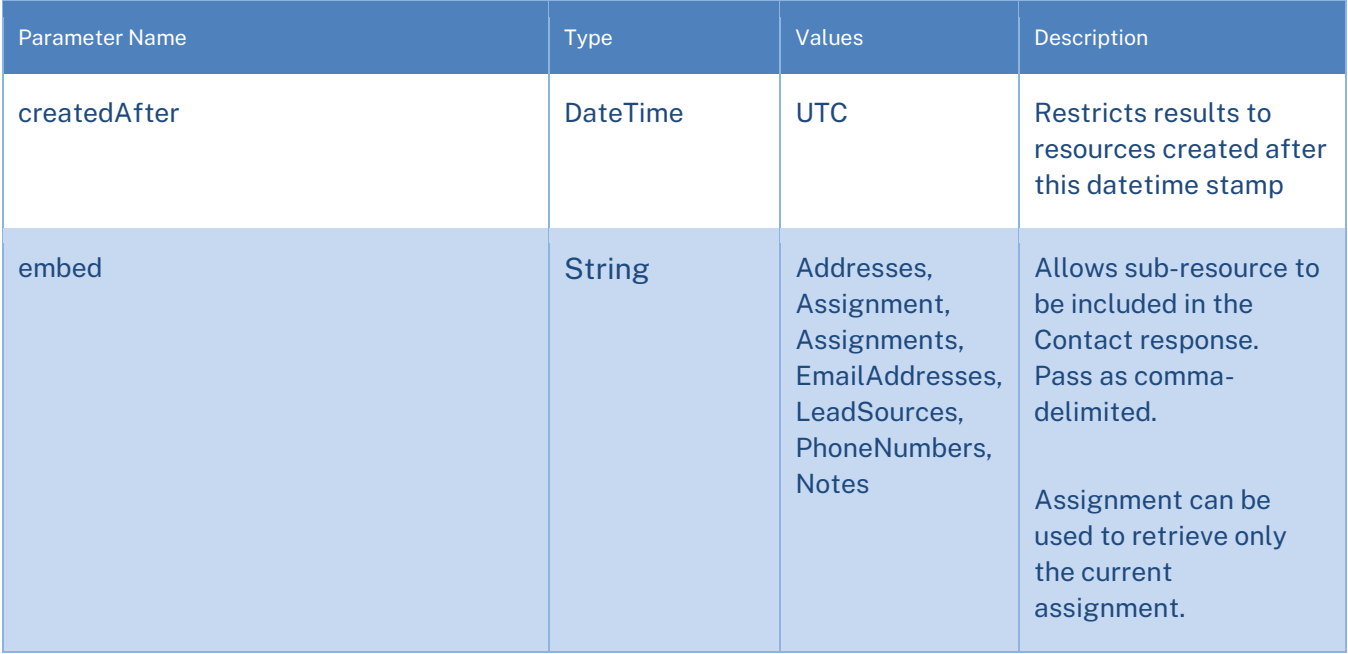

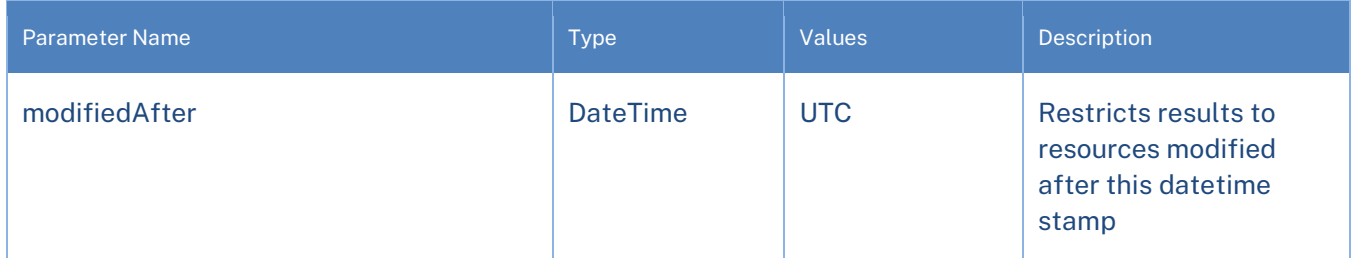

The Contact model requires a (First Name, Last Name) *AND* (an Email Address *OR* a Phone Number). On POST operations, the following sub-resources need to be embedded as an array.

- Email Address and/or Phone Number
- **Assignments**
- Lead Sources

PUT operations should not include Email Addresses and Phone Numbers arrays. This should be done via the sub-resources.

#### Contact Model Definition

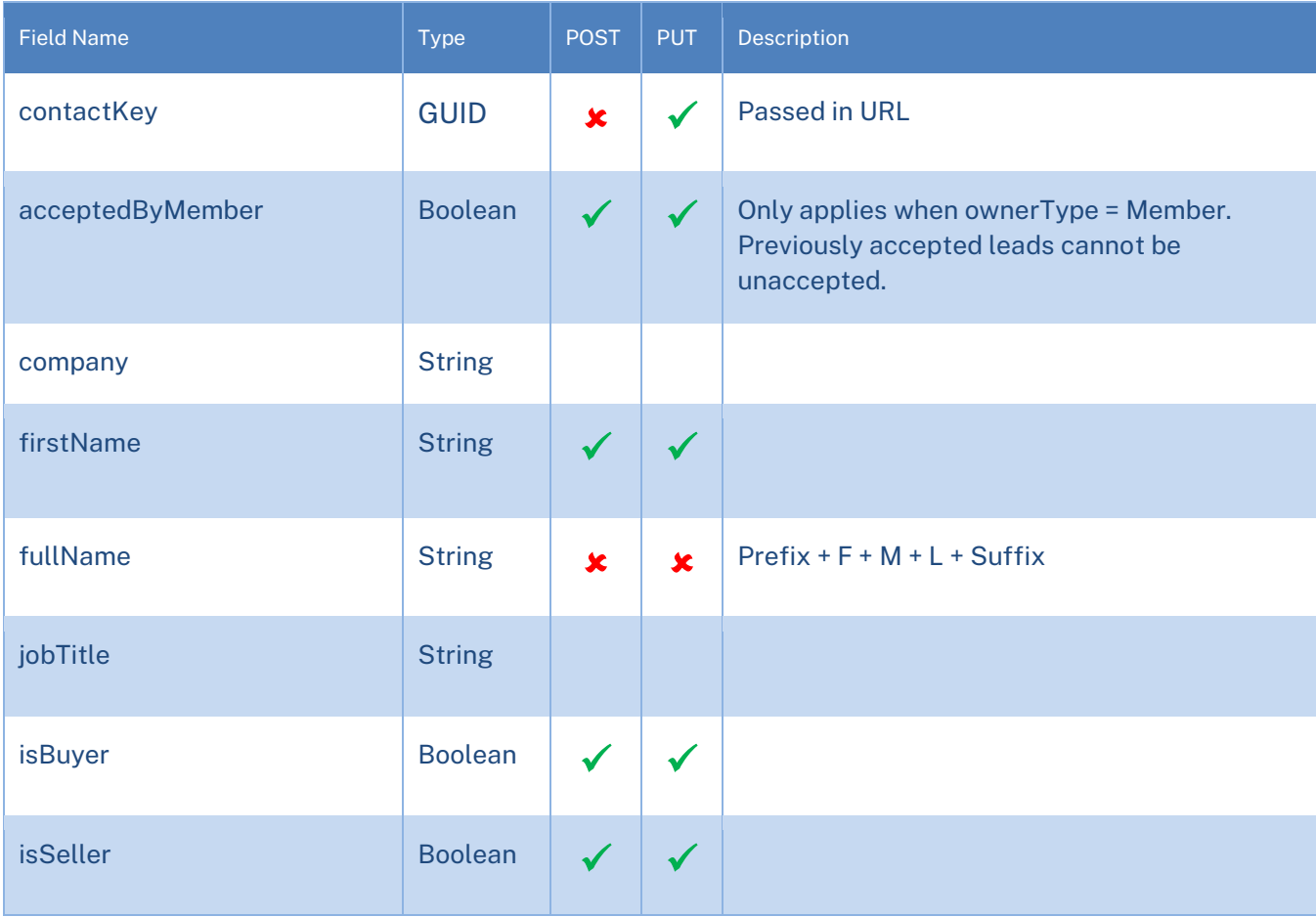

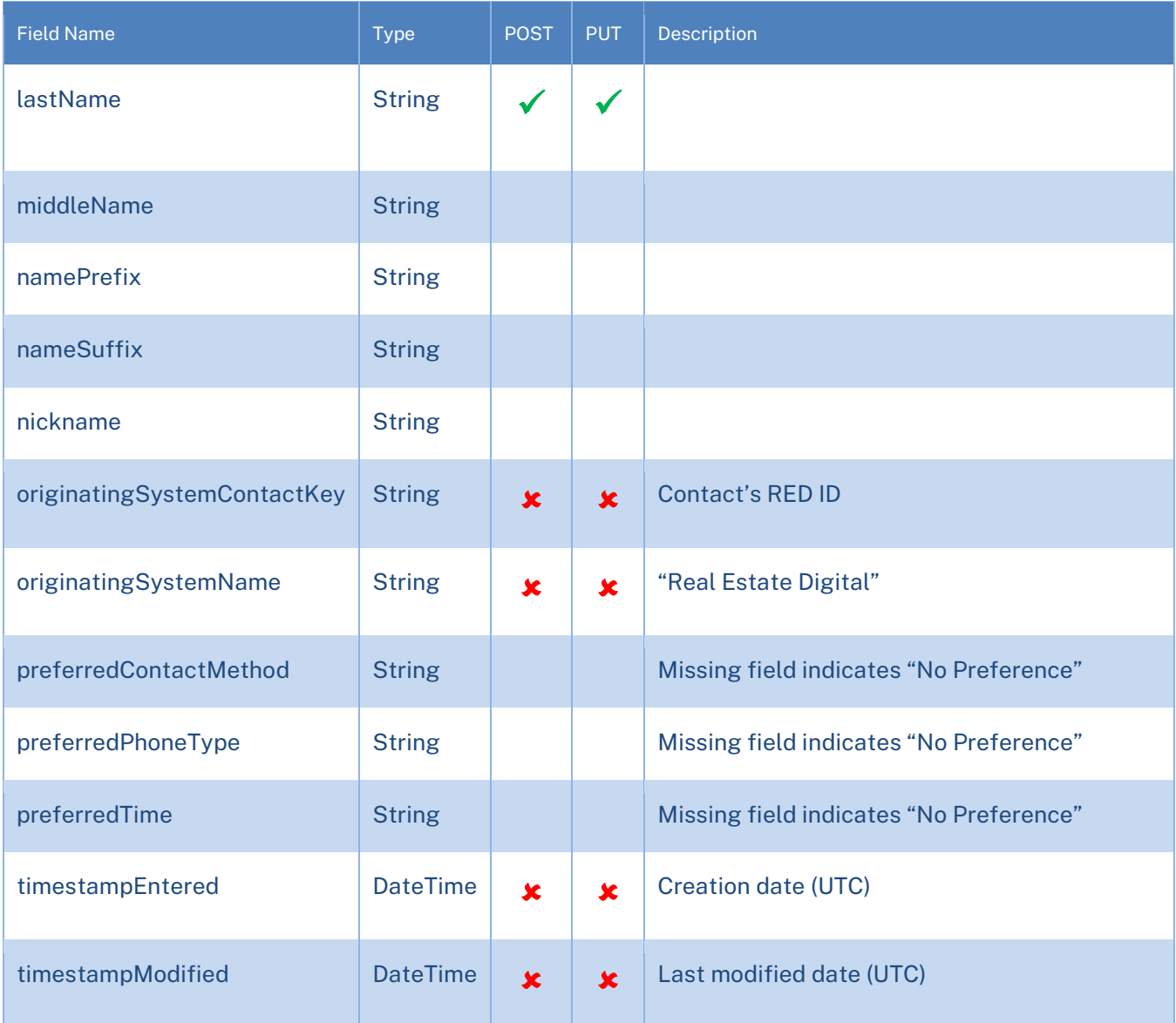

### Pagination

Pagination is currently supported for all GET requests on the Contacts resource. Specific pagination options can be supplied in the query string by adding: page, pageSize, and sort parameters.

If no pagination options are supplied, the follow defaults will be used: page=1, pageSize=1000, sort=timestampEntered, i.e. a GET request to the /v3/Contacts endpoint without any supplied parameters will behave as if the GET request was: /v3/Contacts?page=1&pageSize=1000&sort= timestampEntered.

The available sort options are firstName, lastName, timestampEntered, and timestampModified. The default sort direction is Ascending, however the sort parameter can be appended with " asc" or " desc" to sort as needed. When results are split across multiple pages, a Link header will be included in the response, with URLs for the first/previous/next/last pages.

#### <span id="page-9-0"></span>Addresses

The Addresses resource allows modifying and accessing addresses for a given contact within the rDesk CRM application. An address object may be retrieved, a new address may be added, and an existing address may be updated or deleted.

#### Addresses Parameter Definition

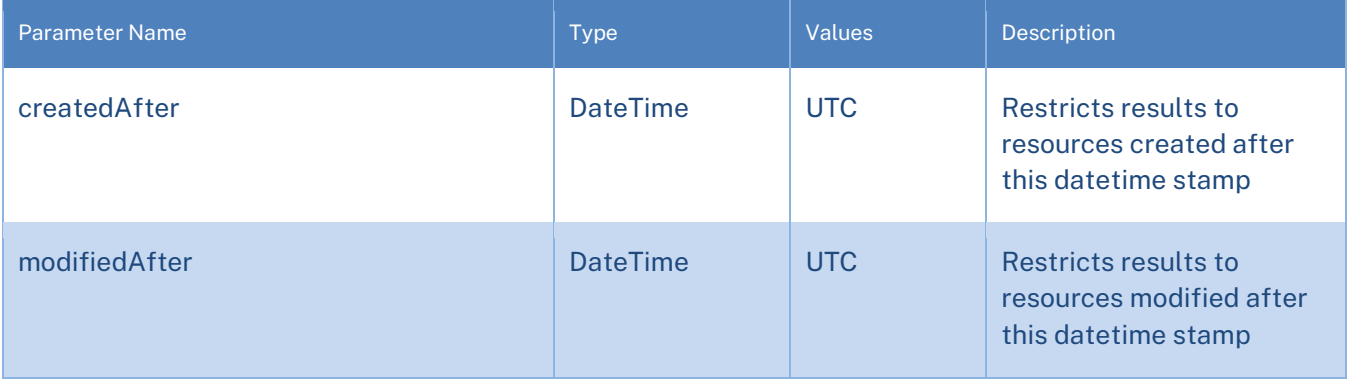

#### Address Model Definition

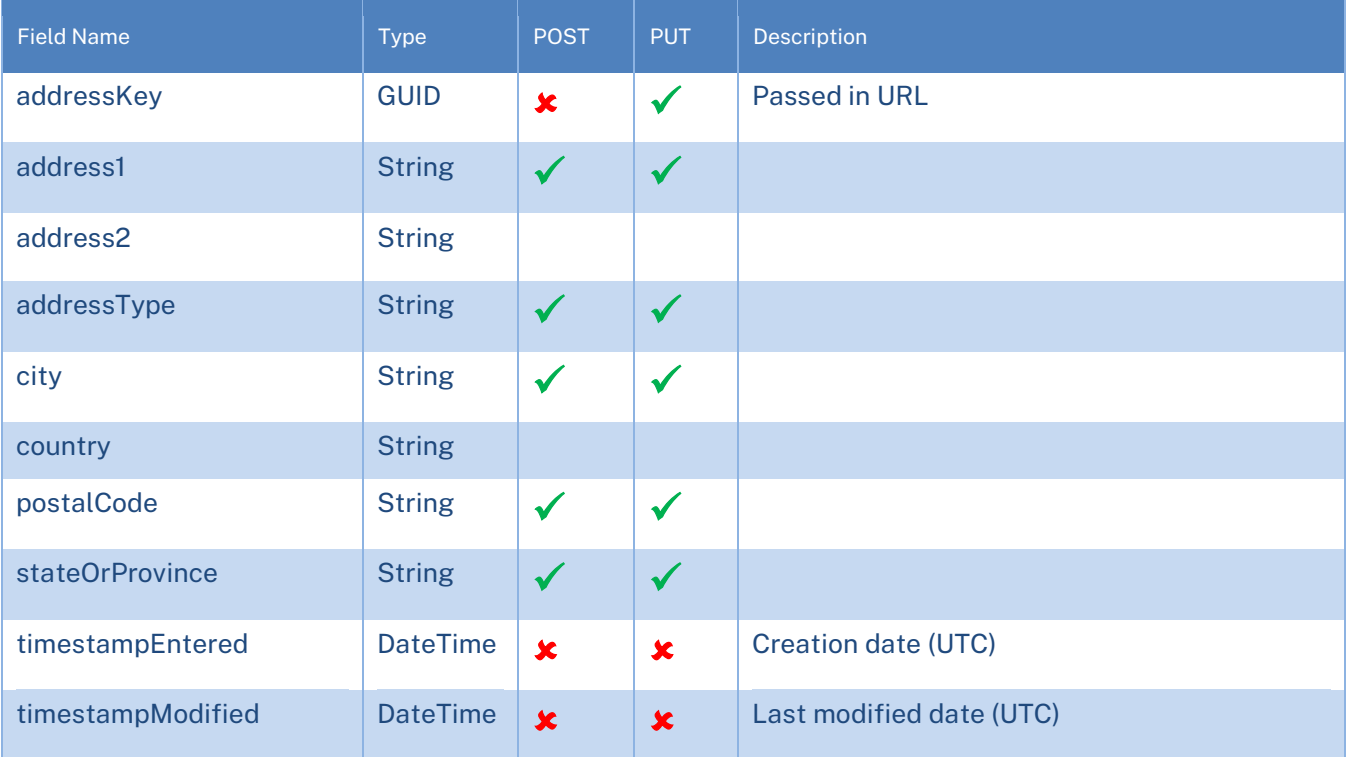

### */v3/contacts/{id}/addresses (POST)*

Multiple address of the same type are acceptable. Therefore, a 409 Conflict response will not be returned.

### <span id="page-10-0"></span>**Assignments**

The Assignments resource allows modifying and accessing the current assignment for a given contact within the rDesk CRM application. Assignment objects may be retrieved and a new assignment may be added.

Assignment Parameter Definition

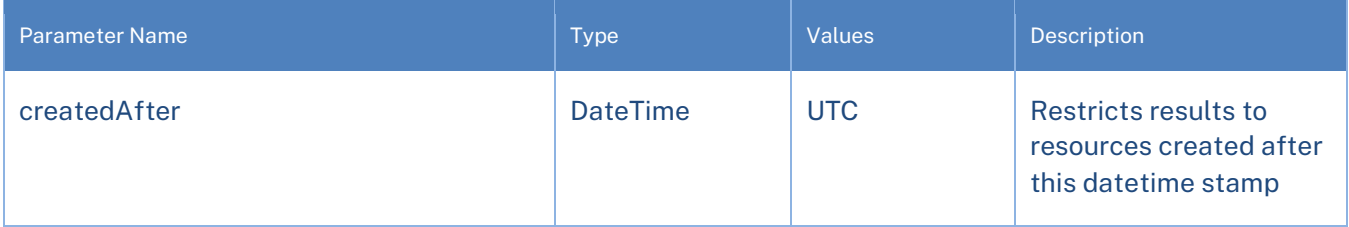

### Assignment Model Definition

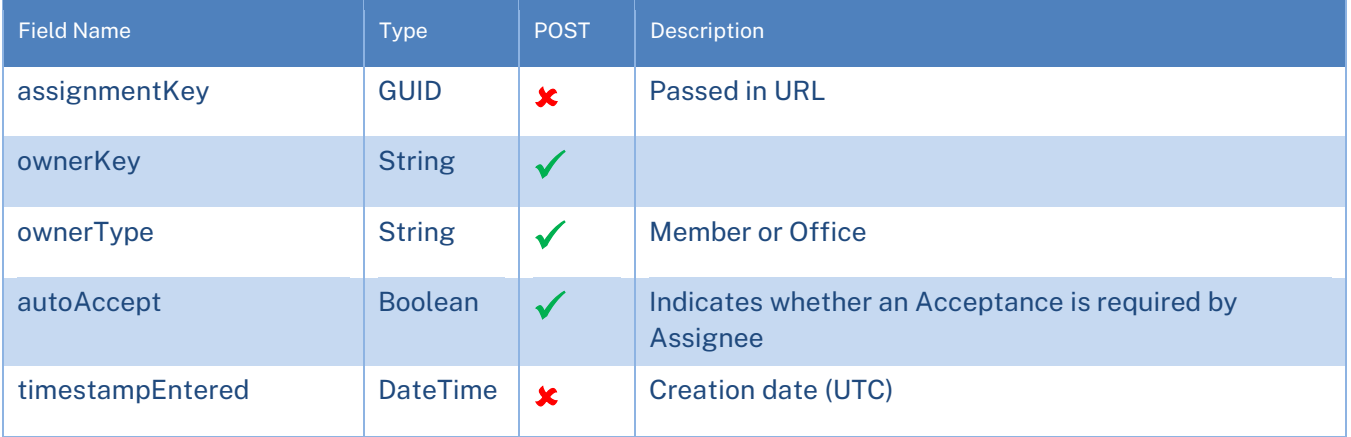

### <span id="page-11-0"></span>**Dates**

The Dates sub-resource allows accessing event dates (e.g. birth date, home anniversary) for a given contact within the rDesk CRM application. A date object may be retrieved. Date Model Definition

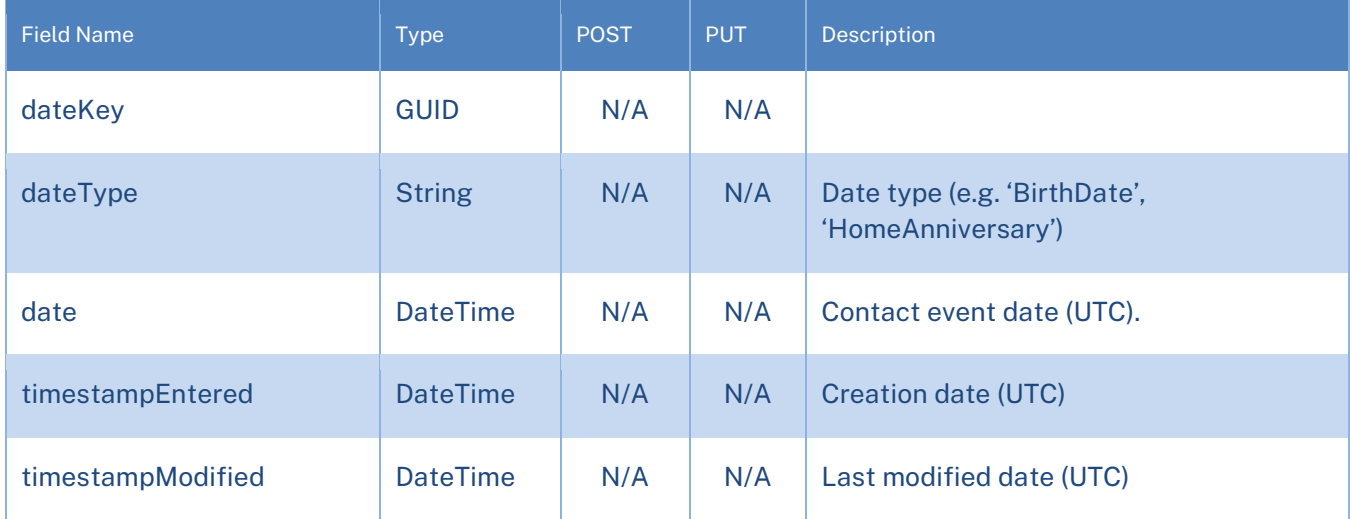

#### */v3/contacts/{id}/dates (GET)*

This usage returns a list of dates for this contact.

### <span id="page-12-0"></span>Email Addresses

The Email Addresses resource allows modifying and accessing email addresses for a given contact within the rDesk CRM application. An email address object may be retrieved, a new email address may be added, and an existing email address may be updated or deleted.

#### Email Addresses Parameter Definition

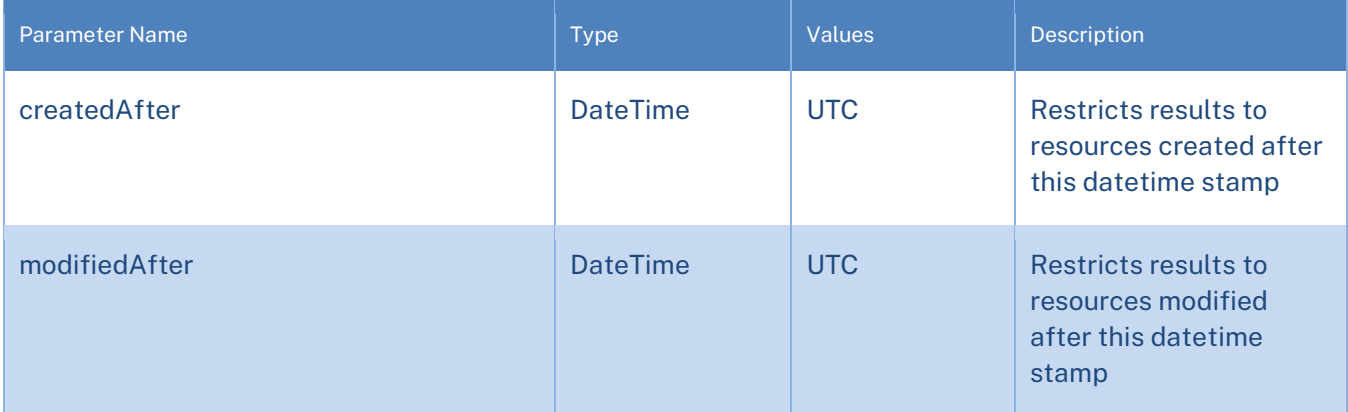

### Email Address Model Definition

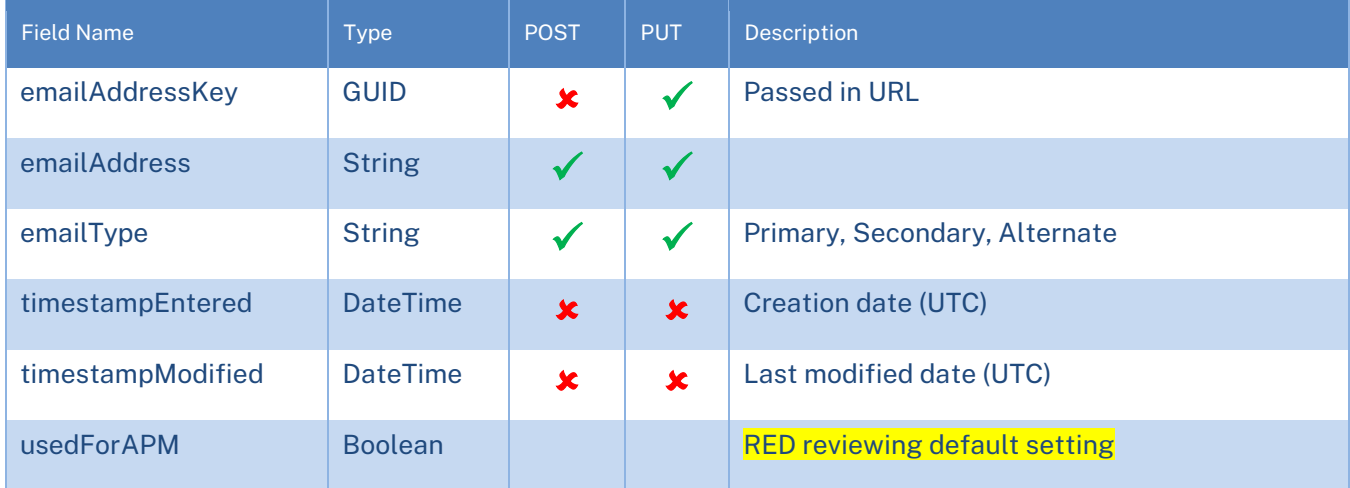

*/v3/contacts/{id}/emailaddresses (POST)*

If a resource of the same type already exists, a 409 Conflict response will be returned.

### <span id="page-13-0"></span>**Groups**

The Group resource allows attaching a Group to a given Contact. PUTs are not allowed. To change Groups for a Contact, it is expected that POST and DELETE verbs will be used appropriately to set the Groups for a given Contact as desired.

#### Group Parameter Definition

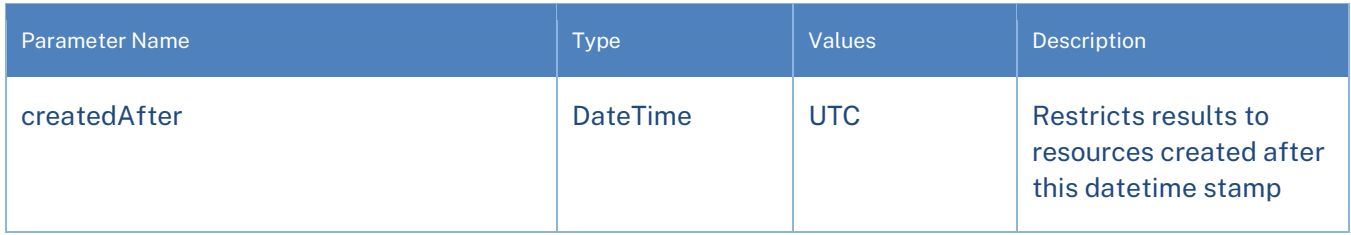

#### Group Model Definition

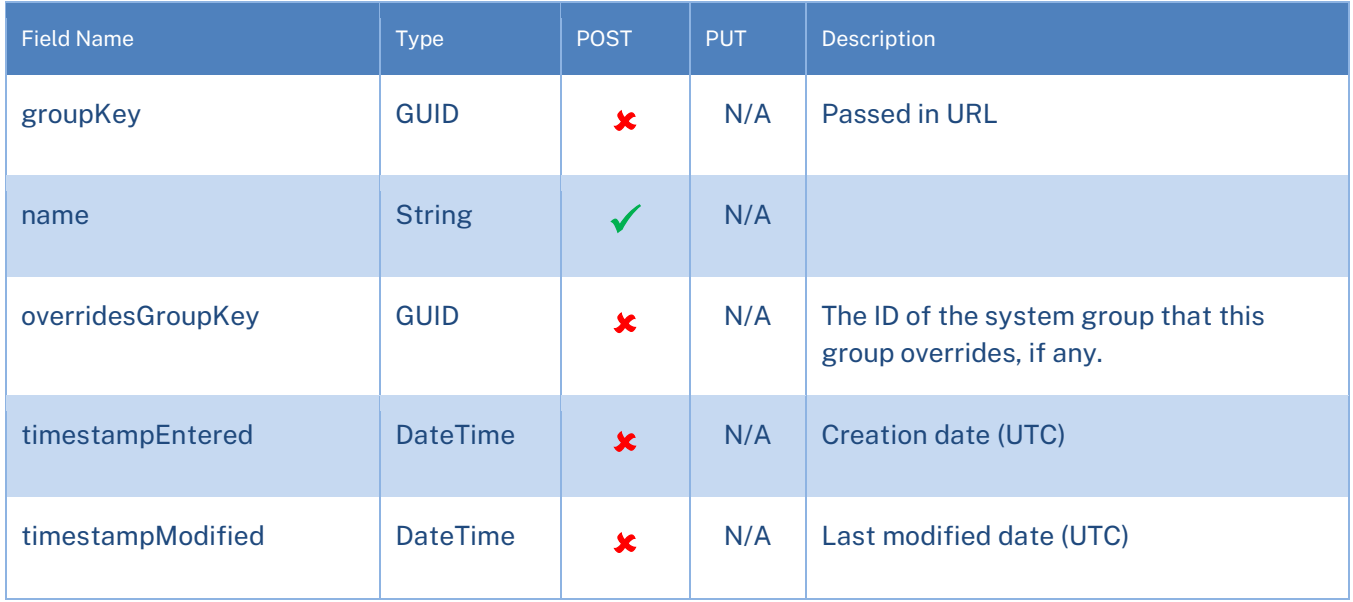

In the CRM Web Application, users may rename groups, including system-level groups. When this happens, the groupKey reported by the API will change to the new ID. The overridesGroupKey field will contain the original system groupKey to facilitate tracking this change.

*The groups sub-resource can be used in conjunction with either the contacts or members resources:*

#### */v3/contacts/{id}/groups (GET)*

This usage returns a list of groups of which this contact is a member.

#### */v3/members/{id}/groups (GET)*

This usage returns a list of all groups available to the member.

### <span id="page-14-0"></span>History Events

The History Event resource allows adding a history event record for a given contact within the rDesk CRM application. All history events will have a source of External. History Event Model Definition

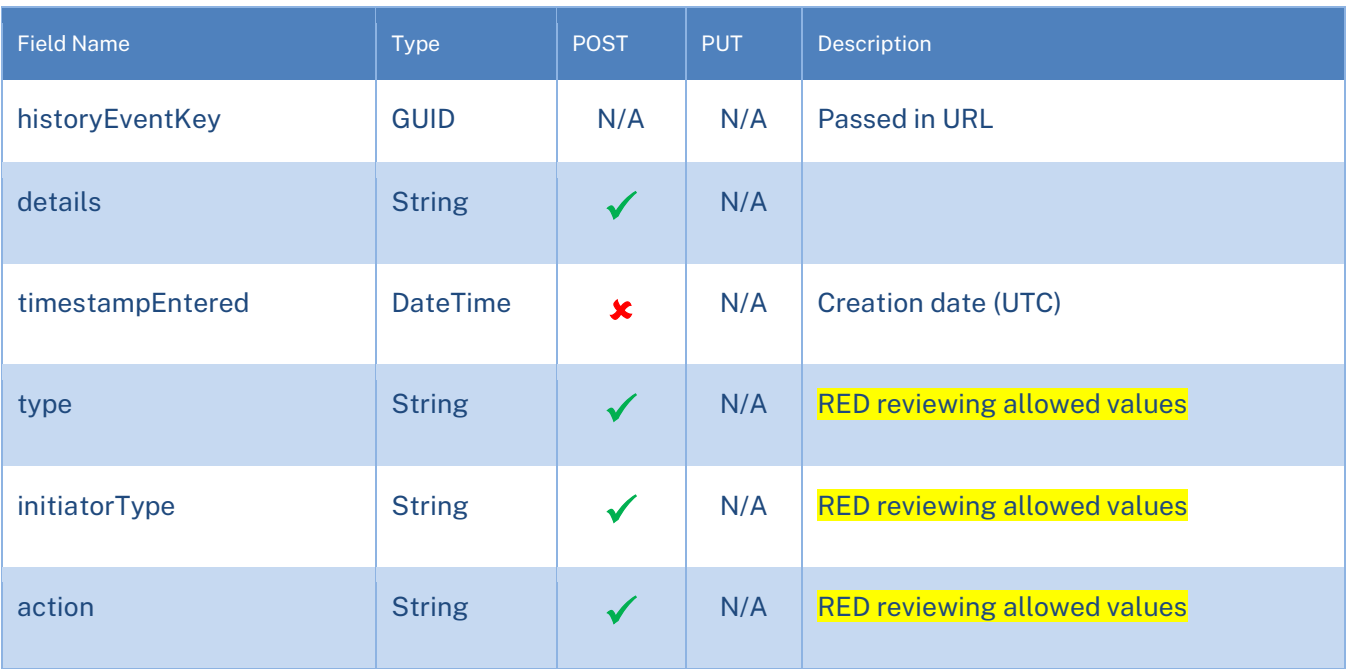

### <span id="page-15-0"></span>Lead Sources

The Lead Sources resource allows accessing the lead sources for a given contact within the rDesk CRM application. A lead source object may be retrieved and a new lead source may be added.

#### Lead Source Parameter Definition

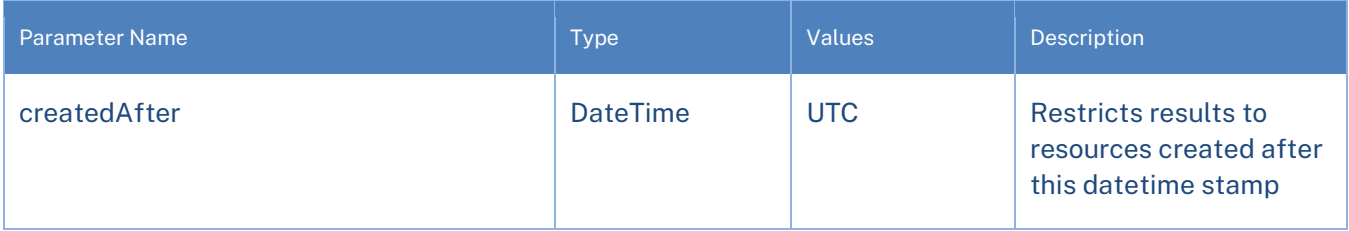

#### Lead Source Model Definition

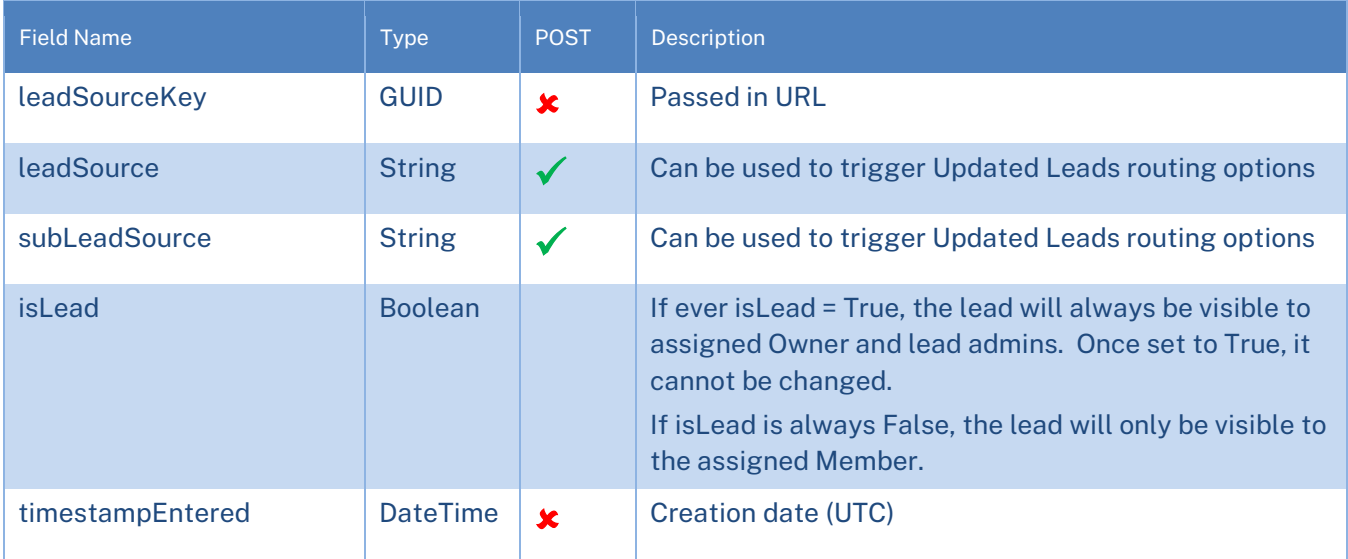

### <span id="page-16-0"></span>**Notes**

The Notes resource allows accessing the notes for a given contact within the rDesk CRM application. A note object may be retrieved and a new note may be added. Note Parameter Definition

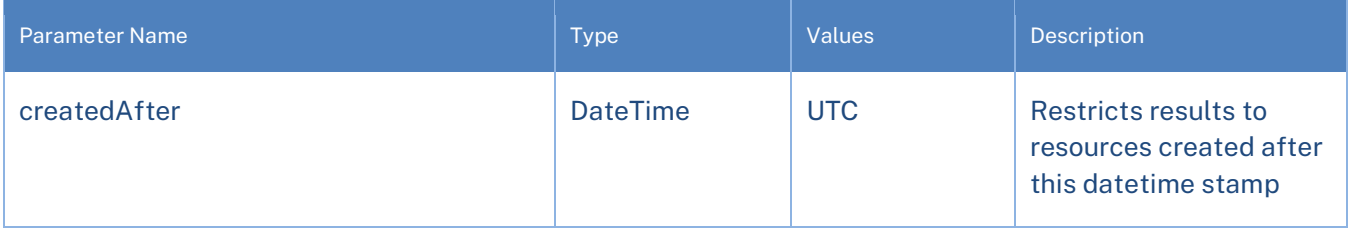

#### Note Model Definition

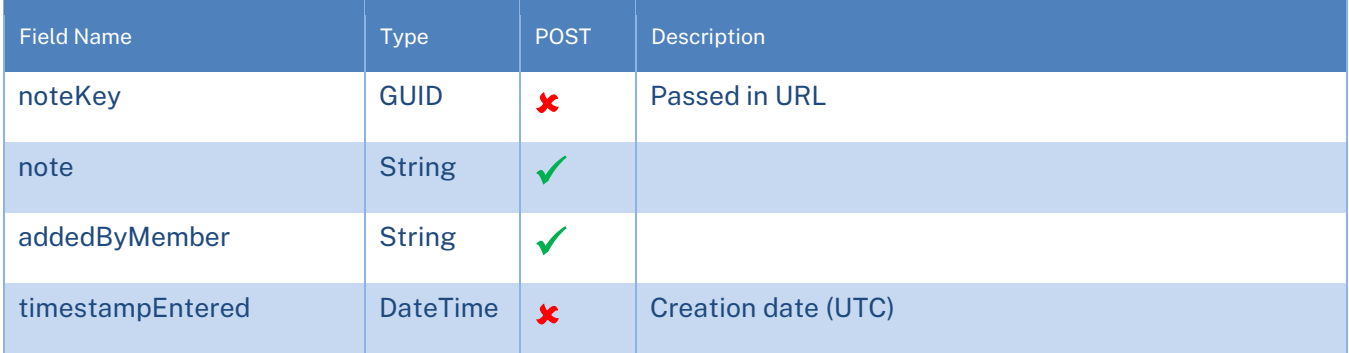

### <span id="page-17-0"></span>Phone Numbers

The Phone Numbers resource allows modifying and accessing phone numbers for a given contact within the rDesk CRM application. A phone number object may be retrieved, a new phone number may be added, and an existing phone number may be updated or deleted.

The rDesk CRM UI only displays phones of type Home, Work, Mobile, and Fax. Connstellation1 reviewing use-case where multiple phone numbers have the same type. Phone Numbers Parameter Definition

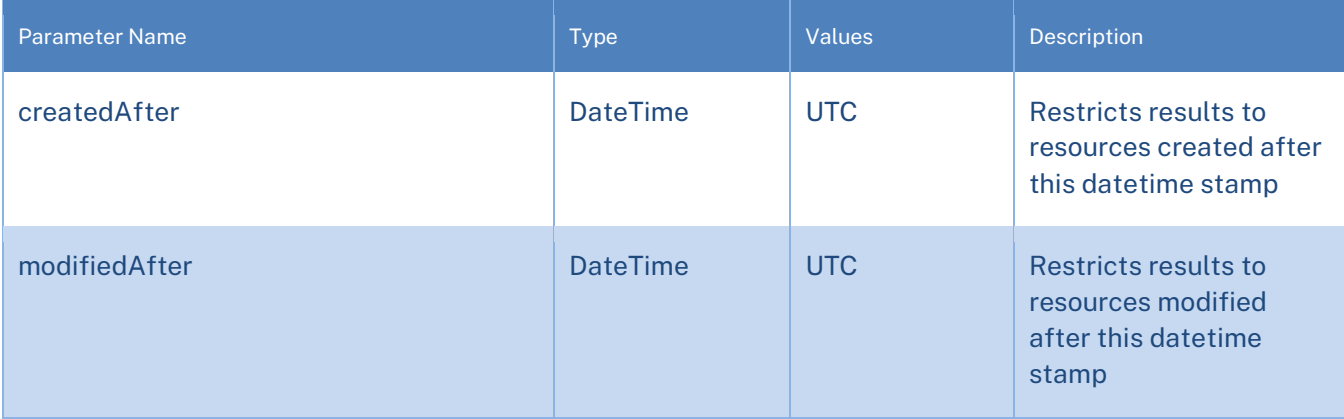

#### Phone Number Model Definition

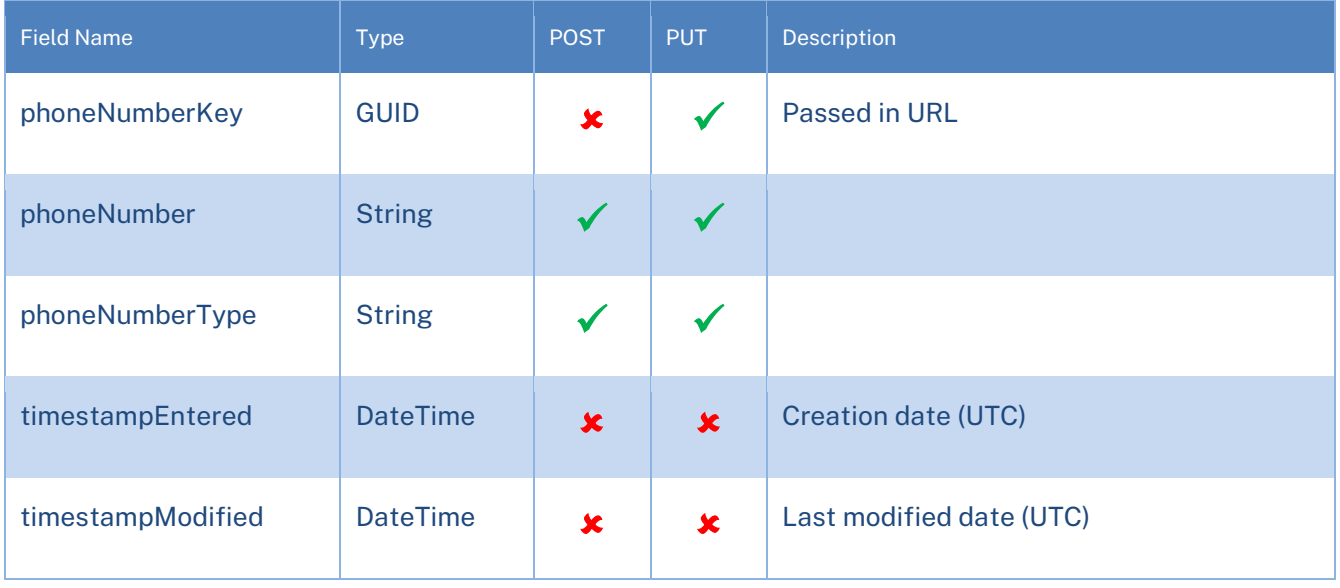

#### */v3/contacts/{contactKey}/phonenumbers (POST)*

If a resource of the same type already exists, a 409 Conflict response will be returned.

### <span id="page-18-0"></span>**Members**

The Members resource allows accessing a list of active users of the rDesk CRM application. A Member object may be retrieved. Adding, updating, and deleting agents is not allowed through the API.

Member Definition

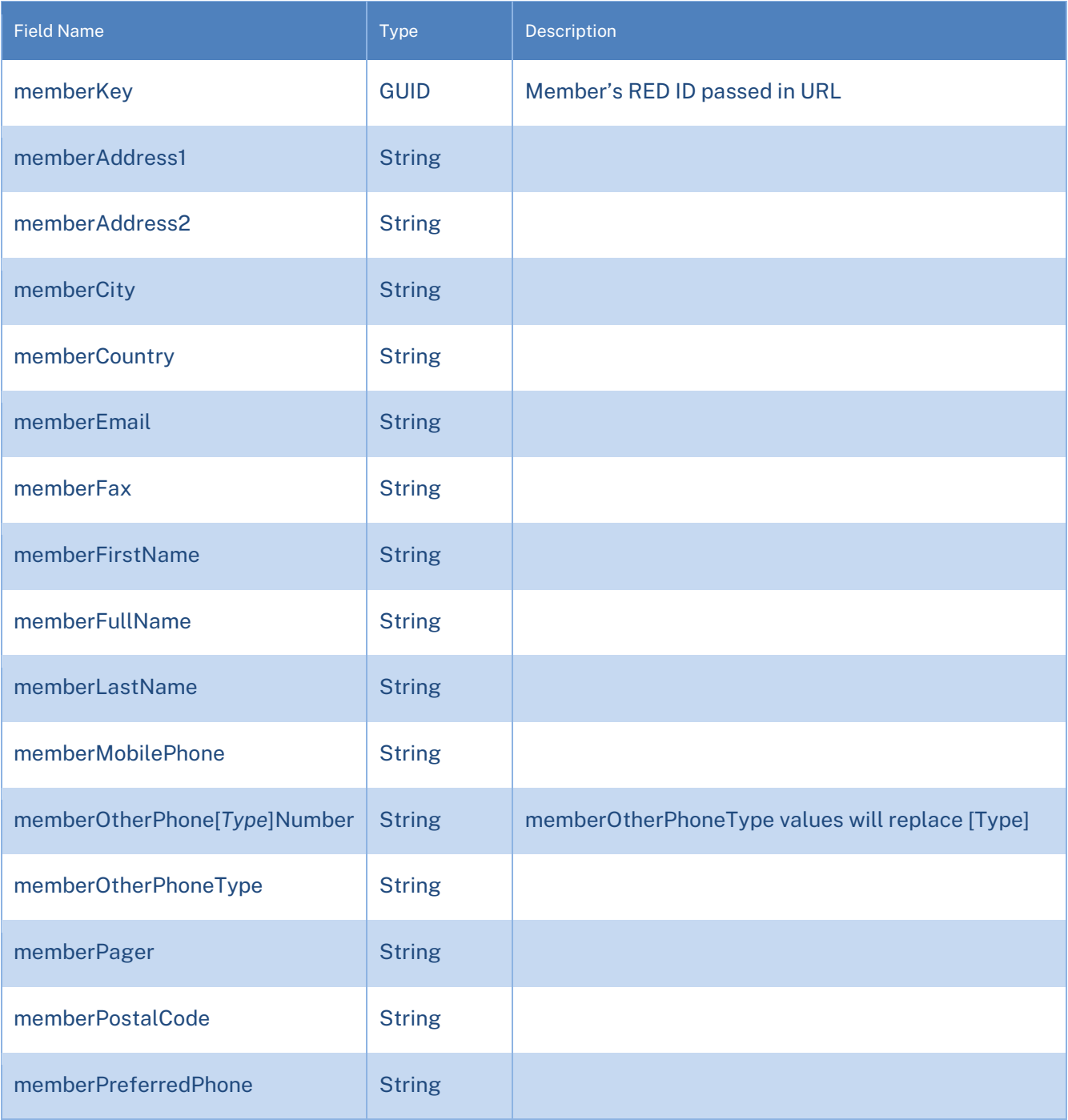

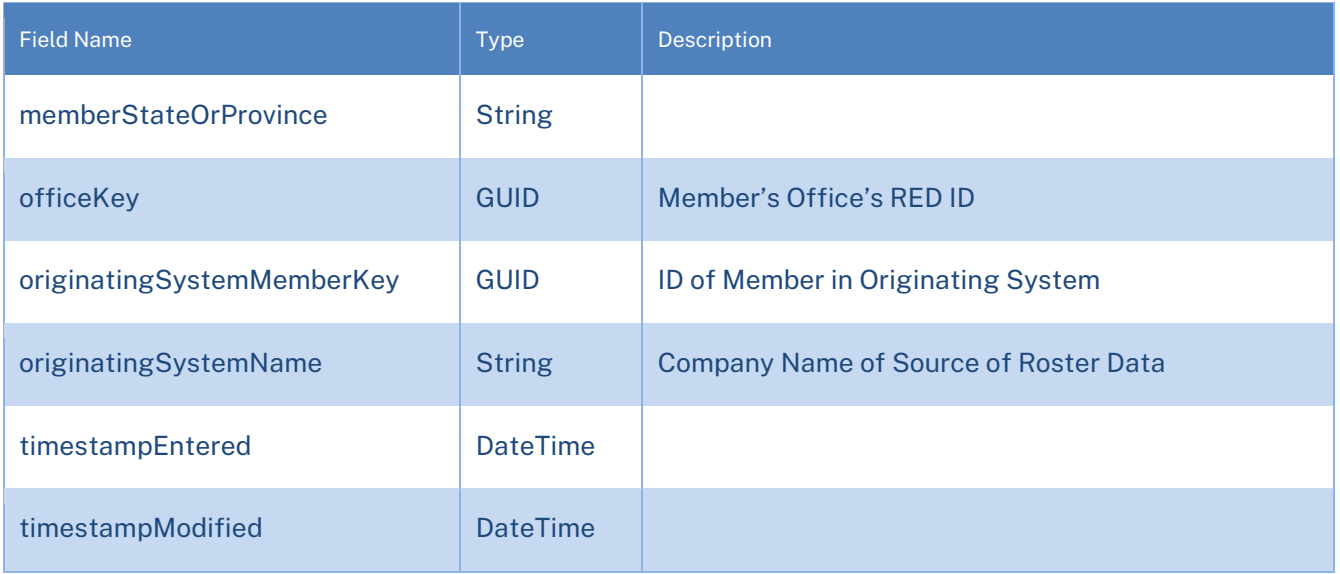

### *Contacts sub-resource of Members (with Pagination support) /v3/members/{id}/contacts (GET)*

The Members resource allows accessing a list of contacts that are currently assigned to a specific member. This Sub-Resource supports pagination in the same manner that is supported on the Contacts resource, i.e. Specific pagination options can be supplied in the query string by adding: page, pageSize, and sort parameters. If no pagination options are supplied, the follow defaults will be used: page=1, pageSize=1000, sort=timestampEntered. For additional information related to pagination, see the section above dedicated to this topic.

*Attention v2 Users*: If you are currently using this sub-resource to download all contacts for a given agent, you will have to make changes to cycle through all pages of Contacts for those Agents with more than 1000 contacts.

### <span id="page-20-0"></span>**Offices**

The Offices resource allows accessing a list of offices within the rDesk CRM application. An Office object may be retrieved. Adding, updating, and deleting offices is not allowed through the API.

#### Office Model Definition

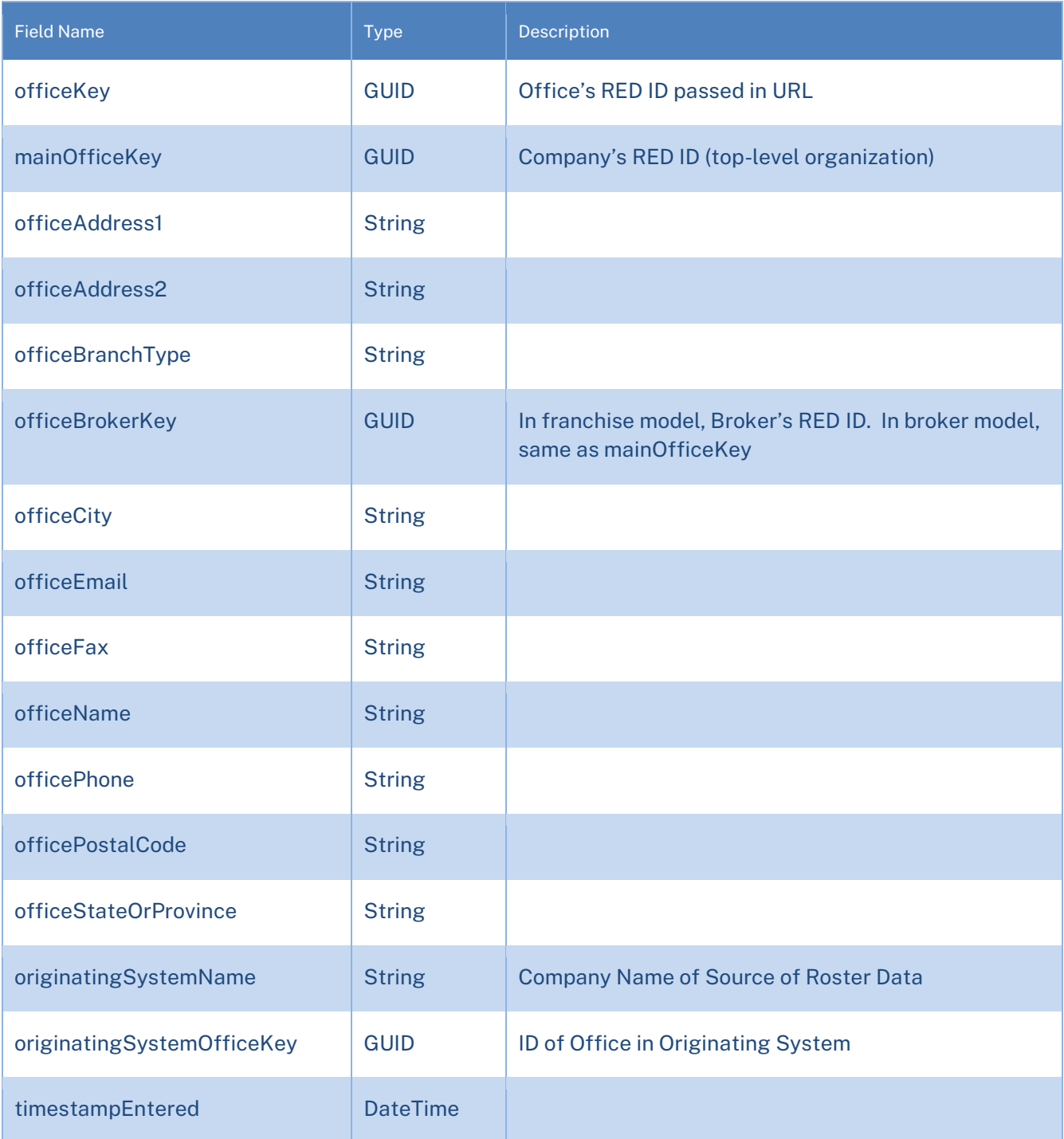

# **CONSTELLATION<sup>1</sup>**

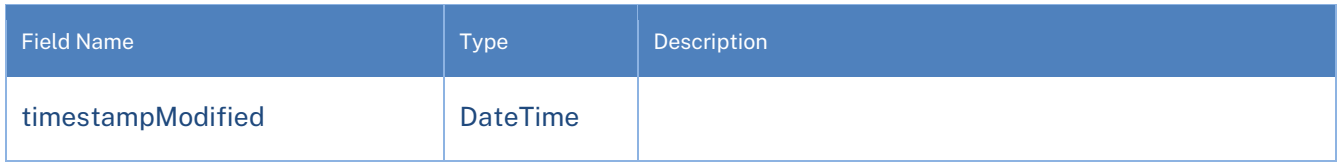

### <span id="page-21-0"></span>Error Codes

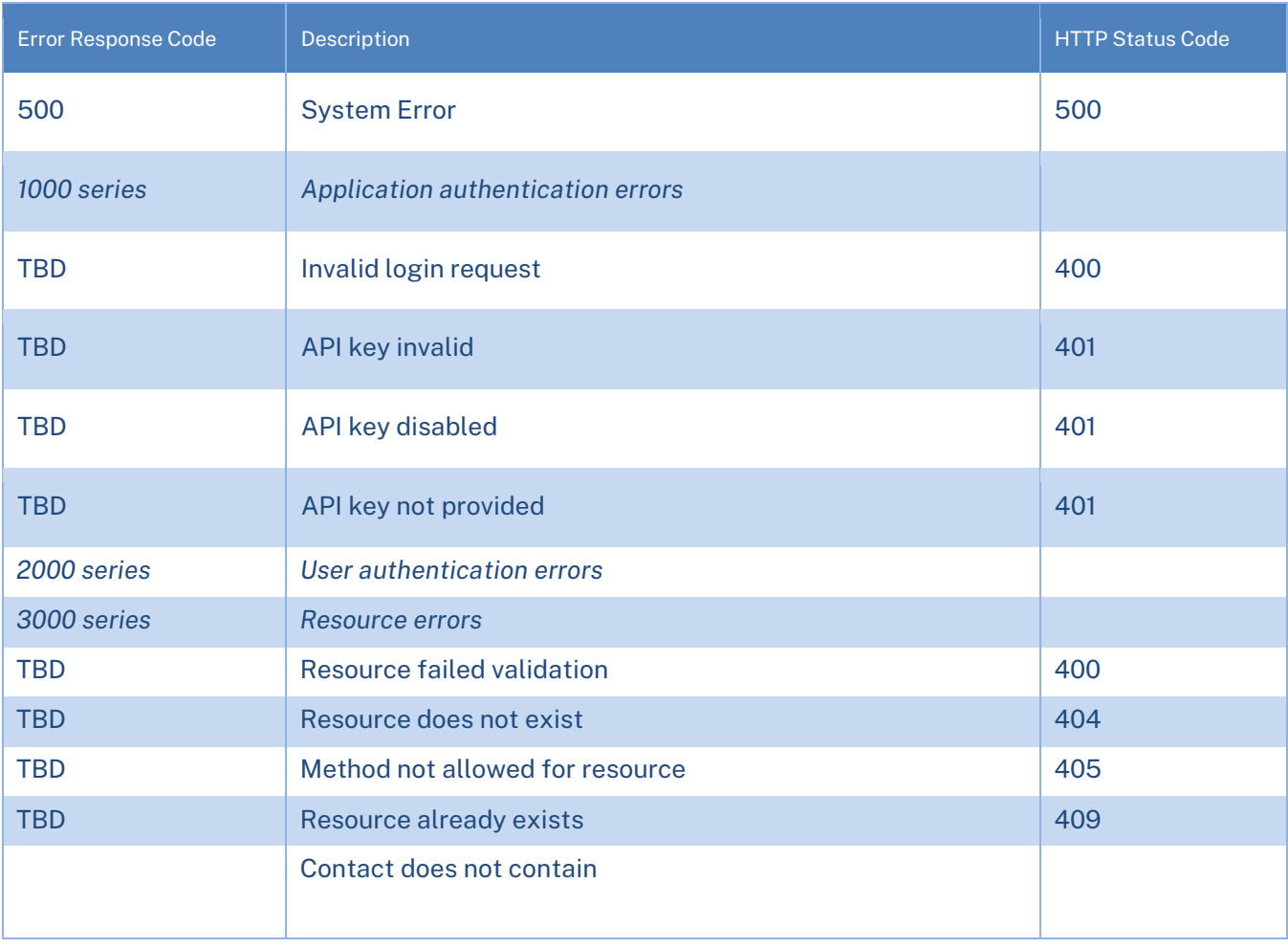

# **CONSTELLATION<sup>1</sup>**

### <span id="page-22-0"></span>Change Control

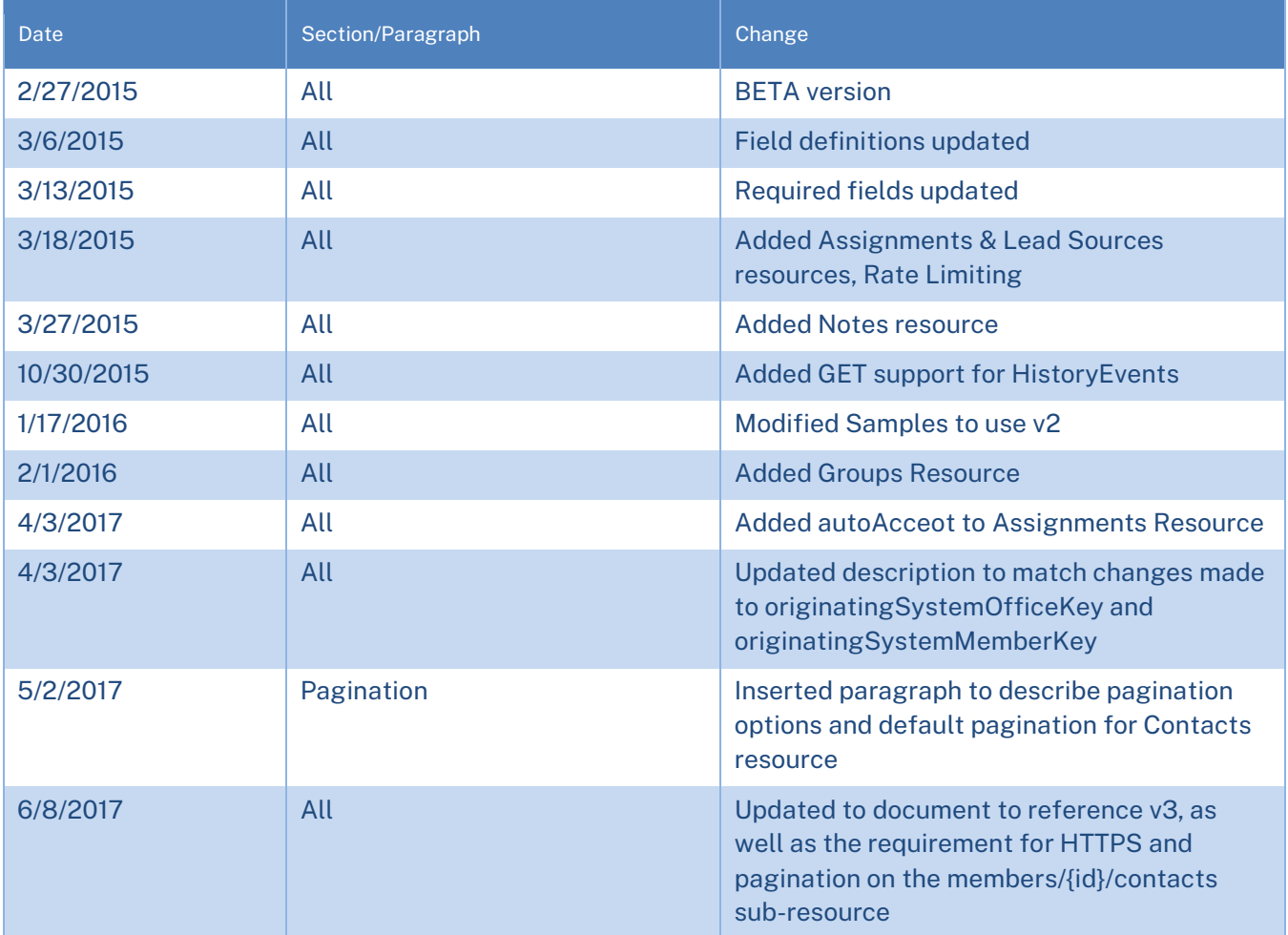